**Edição 13 Julho de 2008**

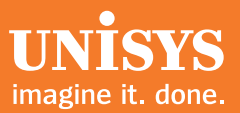

# **Desenvolvimento de agilidade**

*Um boletim informativo trimestral para os clientes do Unisys EAE e do AB Suite.*

## Conteúdo

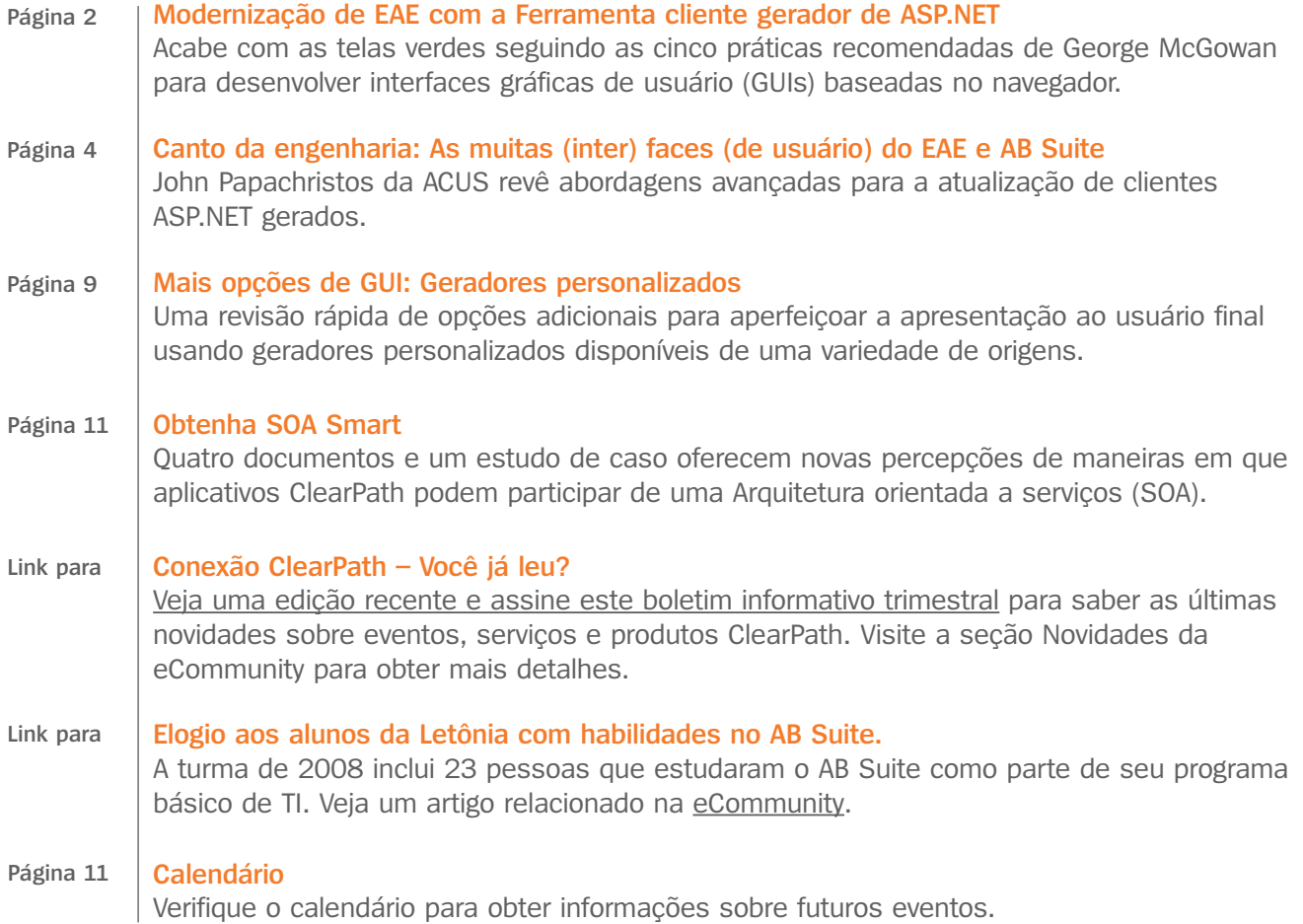

### <span id="page-1-0"></span>Modernização de EAE com a Ferramenta cliente gerador de ASP.NET

*Por George E. McGowan, Contador Jr., Fundador e Presidente, McGowan Computer Associates*

### O custo real da modernização

Modernização é um tópico em alta para várias organizações de TI. Independentemente de quão bem um aplicativo atenda a requisitos comerciais ou organizacionais, as interfaces de usuário de "tela verde" enviam a mensagem de que o sistema é antiquado e necessita uma substituição urgente.

Temos visto várias organizações assumirem o desafio de substituir seus aplicativos de Ambiente de aplicações empresariais (EAE) perfeitamente ajustados por uma solução de pacote ou diversos pacotes. Porém, a chance de implementar algo que forneça funcionalidade equivalente é muito pequena. Poucas organizações compreendem inteiramente todas as regras comerciais contidas em um aplicativo de EAE que tenha evoluído com o passar dos anos para atender aos requisitos comerciais e de mercado em transformação.

A faixa de preço de novos softwares comerciais importantes é alta – normalmente a partir de USD 2 milhões. É muito comum subestimar o custo da migração. O mapeamento e a movimentação dos dados de um sistema para outro é a parte fácil. É o treinamento dos usuários, a qualificação do novo software, a reconstrução de interfaces, a condução de testes mistos de desempenho de carga de trabalho de transações, bem como a incorporação de funcionalidades "ausentes", que elevam o preço. As organizações sempre subestimam o esforço de testar o novo sistema e treinar novamente TODOS os usuários do aplicativo.

O desenvolvimento de um novo aplicativo personalizado nem sempre é uma opção para as organizações de TI atuais: os recursos são escassos e o acúmulo de tarefas aumenta a cada dia.

Com tudo isto em mente, o valor de um aplicativo de EAE perfeitamente ajustado é quase inestimável.

### É a apresentação, não o aplicativo

Não há motivo para abandonar seus aplicativos de EAE quando o problema está na apresentação. É possível proteger e preservar com facilidade (e continuar a refinar e estender) regras comerciais, aperfeiçoando, ao mesmo tempo, a especialização do usuário final com Ferramentas clientes, particularmente o Gerador de ASP.NET. O Gerador de ASP.NET o ajuda a criar uma GUI moderna e baseada no navegador com os tipos de recursos que os trabalhadores conhecedores da Internet esperam.

Formulários ASP.NET funcionam consideravelmente bem; muito melhor que as APSs (Active Server Pages) originais que muitas lojas de EAE usavam há anos atrás. O ASP.NET oferece páginas da Web universalmente para todos os tipos de navegadores e níveis de navegadores, bem como no Teste do desenvolvedor. De uma perspectiva de suporte, também não há software cliente a ser implantado em estações de trabalho. Quando uma organização muda para ASP.NET, ela pode optar por expor todo ou parte de seu aplicativo pela Internet para usuários externos, inclusive.

### Práticas recomendadas para o desenvolvimento de GUIs baseadas no navegador

O uso do Gerador de ASP.NET é objetivo, mas como todo desenvolvedor de EAE versado já sabe, a adesão de acionistas é essencial. Temos usado a seguinte abordagem de cinco etapas em diversos projetos bem-sucedidos:

### *1. Envolva*

Forme uma equipe consultora que inclua uma variedade de usuários finais – de entrada de dados a gerentes a usuários avançados – e desenvolva as telas em conjunto.

#### *2. Experimente*

Formulários ASP.NET podem ser uma Caixa de Pandora se você não usar uma abordagem calculada. Trabalhe com os usuários finais para definir diversos tipos de telas genéricas, incluindo um menu, tabela, consulta e formulário de entrada de dados pesados. Isso permite experimentar as diversas [opções](#page-2-0) que o ASP.NET oferece até encontrar um conjunto de funcionalidades adequado ao seu ambiente. >>

#### <span id="page-2-0"></span>*3. Simplifique*

Só porque você pode transformar todos os campos em uma caixa de lista suspensa ou em um botão de opção e adicionar cores e gráficos em abundância, não significa que deva fazê-lo. Seu aplicativo de EAE pode ser um sistema comercial de grande importância, portanto, resista à tentação de exagerar nas "plumas e paetês". Após a conclusão da fase de Experimentação, volte uma etapa para avaliar o valor comercial real fornecido pelas novas opções da GUI e simplifique sua abordagem para incluir as opções que sustentam de fato suas necessidades.

#### *4. Padronize*

A maioria dos usuários finais adotará uma GUI moderna e fácil de usar. A curva de aprendizado é minimizada quando uma atmosfera consistente, confiável e intuitiva é aplicada a todos os formulários ASP.NET. É por isso que recomendamos que você defina os padrões da GUI com base no resultado das etapas de Experimentação e Simplificação. Para os usuários resistentes a mudanças, reserve um tempo para trabalhar com eles e atender às suas necessidades. A mudança de um emulador terminal para um aplicativo baseado no navegador pode ser um pouco traumática para os usuários existentes. Por outro lado, novos usuários do aplicativo *esperarão* um aplicativo baseado no navegador.

### *5. Modernize*

Com uma abordagem considerada, conforme especificado acima, você terá o conhecimento, os padrões e a adesão do usuário final para atualizar com êxito a apresentação de seu aplicativo de EAE usando o Gerador de ASP.NET. Mesmo assim, mantenha as primeiras etapas oficiais de modernização com baixo impacto:

- Considere mover as transações atuais para um navegador da Web sem muitas alterações, mantendo a navegação e a funcionalidade existentes
- Identifique um subconjunto de telas usadas com freqüência e aplique seletivamente seus novos padrões apenas àquelas transações – adicionando caixas de lista, botões de opção e outros controles
- Conviva com as alterações por um tempo, faça ajustes quando necessário e expanda para mais transações

O processo de desenvolvimento será alterado se você optar por usar o Pintor do desenvolvedor para sua implementação de GUI. O foco de suas telas pintadas passará das telas baseadas em caracteres ao pintor gráfico. O Gerador de ASP.NET representa formas de maneira bastante semelhante ao Pintor do desenvolvedor. Se uma tela só puder ser acessada pelo navegador da Web, não há motivo para investir tempo de desenvolvimento no embelezamento da tela baseada em caracteres. Posicione os campos no pintor de caracteres na ordem que desejar tabular entre cada um usando as telas gráficas. Lembre-se, você deve se preocupar com etiquetas ou títulos no pintor baseado em caracteres.

Introdução a GUIs

Nunca houve um momento melhor para modernizar sua apresentação de EAE ao usuário final. O Gerador de ASP.NET é uma solução comprovada que está no mesmo nível da maioria das ferramentas de desenvolvimento de ASP.NET disponíveis no mercado atualmente. É a melhor maneira de trazer suas telas verdes para o século 21 com rapidez e eficiência. Ainda há de se descobrir uma necessidade que não possa ser atendida usando os recursos padrão do Gerador de ASP.NET. Com esta poderosa Ferramenta cliente, temos ajudado várias organizações a dar os primeiros pequenos passos para uma GUI baseada no navegador, bem como grandes saltos para o uso de controles sofisticados que passam dados para outros aplicativos que estejam sendo executados na estação de trabalho.

Modernize-se a um custo e esforço acessíveis a você e preserve todo o valor de seu aplicativo de EAE atual. A modernização de seus aplicativos existentes fornecerá à organização a maior taxa de retorno dos aplicativos. Proteja o investimento de seus aplicativos introduzindo o Gerador de ASP.NET.

George E. McGowan, Contador Jr. é presidente e fundador da McGowan Computer Associates, que fornece serviços de consultoria para organizações que usam LINK, EAE e o Agile Business Suite (AB Suite) há mais de 23 anos. Para obter mais informações sobre os serviços de consultoria, treinamento, suporte e migração da McGowan Computer Associates, entre em contato com George em 801-446-7100 ou pelo e-mail [GMCGOWANJR@aol.com.](mailto:GMCGOWANJR@aol.com)

Entrada de dados concentrados Quem não daria boas-vindas a uma GUI moderna, baseada em navegador? As pessoas que trabalham com entrada de dados em todo o mundo! Tenha um cuidado especial para entender o processo seguido por essas pessoas na inserção de dados em aplicativos de EAE e criação de uma GUI que suporte, em vez de atrapalhar, esse esforço. Não há necessidade de botões de opção e listas suspensas para essa turma.

### <span id="page-3-0"></span>Canto da engenharia:

### As muitas (inter) faces (de usuário) do EAE e do AB Suite

*Aperfeiçoamento de clientes ASP.NET padrão usando fornecedores e geradores personalizados*

Para continuar o foco desta edição em interfaces de usuário, dedicamos o Canto da engenharia a uma revisão de várias abordagens avançadas para a atualização dos clientes ASP.NET gerados. Incentivamos o início do uso das Ferramentas clientes, incluindo o Gerador de ASP.NET, com seus aplicativos de EAE para aprimorar a experiência do usuário final hoje e preservar esse esforço quando você migrar para o AB Suite.

Para obter uma descrição completa das diversas maneiras com que você pode estender os aplicativos da Web de ASP.NET no EAE ou no AB Suite, conversamos com nosso residente especialista no assunto, John Papachristos, da ACUS. John é um engenheiro de software sênior e diretor técnico de Ferramentas clientes.

Desenvolvimento *de agilidade*: Por que um desenvolvedor desejaria fazer mais do que o disponível usando o Gerador de ASP.NET padrão?

John Papachristos (JP): Em nosso ambiente de desenvolvimento, fornecemos um conjunto básico de controles de criação de formulários nos pintores de tela. Como várias opções de interface cliente podem ser geradas desta única definição de tela – tanto com o EAE quanto com o AB Suite – não podemos ultrapassar determinadas fronteiras. Contudo, há momentos em que os desenvolvedores desejam implementar uma interface de usuário mais sofisticada para o ambiente cliente específico que desejam usar, como páginas ASP.NET. E é aí que as personalizações mais sofisticadas podem entrar em jogo.

Por exemplo, com ASP.NET um desenvolvedor pode desejar adicionar uma função de exibição de Calendário, um controle de upload de arquivo ou outros controles que nós não fornecemos automaticamente em nossos pintores. Sempre dissemos que nosso ambiente cliente ASP.NET gerado é mais um ponto de partida para clientes que desejam fazer mais com sua interface do navegador. Usando o Microsoft® Visual Studio®, o aplicativo de ASP.NET pode ser aperfeiçoado para incluir controles adicionais do ASP.NET Framework, e processamento personalizado pode ser adicionado para atender às necessidades comerciais do cliente.

### O que é um controle personalizado?

Um controle é o objeto que você posiciona em um formulário (como uma página da Web) usando o pintor para executar funções específicas. Controles comuns incluem botões de pressão, listas suspensas, imagens e assim por diante.

Um controle personalizado não faz parte do conjunto padrão de botões fornecidos pela Microsoft. O Fornecedor de formulário da Web é um controle que fornece a embalagem de um aplicativo de EAE ou do AB Suite. Ele manipula as comunicações do aplicativo e apresenta ou "oferece" os formulários da transação (apresentação) no navegador da Web.

Portanto, o Fornecedor de formulário da Web é uma maneira de adicionar controles ou objetos mais sofisticados ou executar processamentos anteriores e posteriores à transação entre o cliente e o aplicativo sem a necessidade de modificar o aplicativo em si. E com o Fornecedor, não é preciso se preocupar com sobrescrição porque você está sempre usando o Formulário da Web conforme gerado (exceto com o evento OnAlternateForm, é claro). É uma ótima maneira de introduzir processamento personalizado na extremidade frontal ou traseira à medida que dados transitam entre o navegador e o ambiente de tempo de execução. [>>](#page-4-0) <span id="page-4-0"></span>DA: Quais são algumas das maneiras pelas quais os desenvolvedores podem aperfeiçoar o formulário ASP.NET gerado?

- JP: Há três opções principais. Os desenvolvedores podem:
- 1. Modificar nossos arquivos de infra-estrutura de cliente ASP.NET
- 2. Usar o Fornecedor de formulário da Web
- 3. Usar o Kit de personalização do gerador de cliente para criar um gerador personalizado

Antes de discutirmos fornecedores e geradores personalizados, vamos rever como os desenvolvedores podem introduzir processamento personalizado em diversas áreas da estrutura de cliente ASP.NET usando nossos arquivos de infra-estrutura de cliente.

DA: Modificando a infra-estrutura? Parece difícil – e um pouco assustador. É?

JP: Não é tão difícil quanto parece. Fazendo alterações em arquivos de infra-estrutura em nosso ambiente Cliente ASP.NET, os desenvolvedores podem modificar a apresentação e a lógica de cliente que é executada no navegador no computador do usuário final, bem como a lógica processada no servidor Web. Os arquivos de infra-estrutura são fornecidos com a Ferramenta cliente Gerador de ASP.NET e formam a base de nossa estrutura de cliente ASP.NET

Por exemplo, fornecemos um arquivo de script chamado CWFRCommonScript.js., que é uma coleção de funções de JavaScript que são executadas no navegador. Dependendo das necessidades de uma determinada organização, os desenvolvedores com habilidades em JavaScript podem modificar funções em ou adicionar funções a esse arquivo de script para invocar processamento personalizado no navegador. O script pode ser atualizado para capturar digitações e executar determinadas ações com base no que um usuário final digitar ou forçar uma tabulação automática para o próximo campo quando o usuário atingir o final do campo atual. Já vi desenvolvedores introduzirem scripts que permitem a interação entre o formulário de navegador e aplicativos externos que estejam sendo executados na estação de trabalho local – como troca de dados entre o formulário e o Microsoft Word ou outro aplicativo hospedado pela estação de trabalho.

DA: Só para esclarecer, essas alterações são feitas depois que o projeto ASP.NET é gerado? E, como você está alterando a "infra-estrutura", na próxima vez que gerar, não será necessário alterar nada para aplicar novamente as alterações?

JP: Exato. O arquivo CEWFRCommonScript.js é parte de nosso conjunto de arquivos de infra-estrutura e não é substituído por cada um que é gerado. Contudo, desenvolvedores que optem por modificar os arquivos devem estar cientes de que novas versões são fornecidas nos lançamentos de Correção intermediária (CI). Portanto, se você aplicar uma nova CI, seja cauteloso para preservar suas atualizações.

DA: Você mencionou que havia outras maneiras de modificar os arquivos de infra-estrutura.

JP: Outra forma de introduzir alterações é modificando os arquivos de infra-estrutura baseados no servidor. Um destes é IspecView.CS, que define uma classe que é herdada por todos os Formulários da Web gerados de um aplicativo. Ele inclui muitas funções de servidor que são executadas quando um Formulário da Web é processado. Isso proporciona uma oportunidade de introduzir algumas alterações personalizadas que afetam o processamento de todos os formulários.

Um desenvolvedor pode fazer alterações em IspecView.cs para ampliar os atributos de apresentação dinâmicos para incluir alguns atributos personalizados. Por exemplo, você pode executar verificação de intervalos em campos numéricos ou alterar as cores de botões individuais. Toda a lógica do processamento de atributos dinâmicos está contida neste arquivo de infra-e[strutura](#page-5-0), que é, assim, extensível por desenvolvedores de acordo com seus requisitos exclusivos. >>

<span id="page-5-0"></span>DA: Onde nossos leitores podem pesquisar para saber mais sobre alterações nesses arquivos de infra-estrutura?

JP: Caso esteja familiarizado com processamento de formulários e C#, você deverá ser capaz de compreender facilmente o que está acontecendo. E os arquivos de infra-estrutura contêm comentários, que fornecem mais explicações a respeito das diversas funções. Há também algumas informações no kit de personalização, mas este é um item vendido separadamente e não é preciso fazer alterações em arquivos de infra-estrutura, que são instalados como parte da Ferramenta cliente Gerador de ASP.NET.

#### DA: Há outros arquivos de infra-estrutura?

JP: Sim, há vários outros. Você pode configurar o ambiente ASP.NET para exibir uma página de logon e os desenvolvedores podem personalizar a página de logon que nós fornecemos de acordo com as suas necessidades. E há outros Formulários da Web, como páginas de tempo limite e páginas de erro, que podem ser personalizados.

Outro item interessante é o menu de contexto de "clique com o botão direito", que é um controle personalizado que pode ser atualizado para excluir itens atuais ou introduzir processamento personalizado. Sei de uma conta em que o menu de contexto de clique com o botão direito foi ampliado para fornecer um novo item de menu que copia dados de uma planilha do Microsoft Excel® para os campos Copiar.de no Formulário da Web ASP.NET. O cliente estava usando anteriormente esse recurso com seu emulador T27 e descobriu que isto não podia ser feito com o ambiente Cliente ASP.NET padrão. Ao personalizar o menu de contexto de clique com o botão direito e adicionar alguns métodos de JavaScript associados em CEWFRCommonScript.js, ele pôde reproduzir este recurso nos seus Formulários da Web ASP.NET.

DA: OK, isso cobre a primeira opção para ampliação dos formulários ASP.NET. E sobre o uso do Fornecedor de formulário da Web?

JP: Certo. Outra abordagem para personalizar o ambiente ASP.NET é alterar os arquivos gerados para fornecer controles e processamento adicionais. É claro, nesta etapa você precisa ser cuidadoso para certificar-se de gerenciar os arquivos personalizados, porque gerações subseqüentes podem substituí-los. E é aí que o evento "OnAlternateForm" do Fornecedor de formulário da Web é útil, porque você pode capturar de fato esse evento e exibir o seu formulário personalizado de um ISPEC em particular em vez do formulário "padrão" gerado que está definido no aplicativo. Clientes tiram proveito desse evento quando possuem determinados formulários que exigem personalização mais extensiva que outros em seu aplicativo.

DA: O que é um "fornecedor" e como um desenvolvedor o utiliza? Que tipos de melhoras os desenvolvedores podem fazer nas interfaces de usuário final com fornecedores?

JP: Na verdade, a edição 1Q2006 deste boletim informativo incluía um bom artigo sobre [fornecedores](http://ecommunity.unisys.com/ecommunity/templates/longdescription.aspx?DocID=68856&uconf=No). O Fornecedor de formulário da Web é essencialmente um controle personalizado que permite a exibição de controles de Formulário da Web gerados a partir dos formulários ISPEC – ou seja, os formulários que são criados com uso do Pintor do desenvolvedor – e permite que um programador adicione processamento específico com base em determinados eventos ou disparadores.

Mencionei o evento OnAlternateForm que permite a substituição de formulários personalizados por você. Há outros eventos, como o OnPreTransaction, o OnPostTransaction e o OnStatusLine que os desenvolvedores podem usar em determinados pontos do processamento do Formulário da Web para executar determinadas ações. Por exemplo, você pode desejar capturar os dados que vêm do sistema de tempo de execução do host, antes de eles irem para o navegador, e fornecer valores padrão em determinados campos.

DA: Algum cuidado ao usar o Fornecedor de formulário da Web?

JP: A única coisa que eu diria é que o processamento de tempo de execução pode ficar "caro" se você implementar muitos processamentos de formulário usando o Fornecedor. Lembre-se de que o Fornecedor é executado no servidor Web, e não na estação de trabalho Cliente. [>>](#page-6-0)

# <span id="page-6-0"></span>**Desenvolvimento de agilidade**

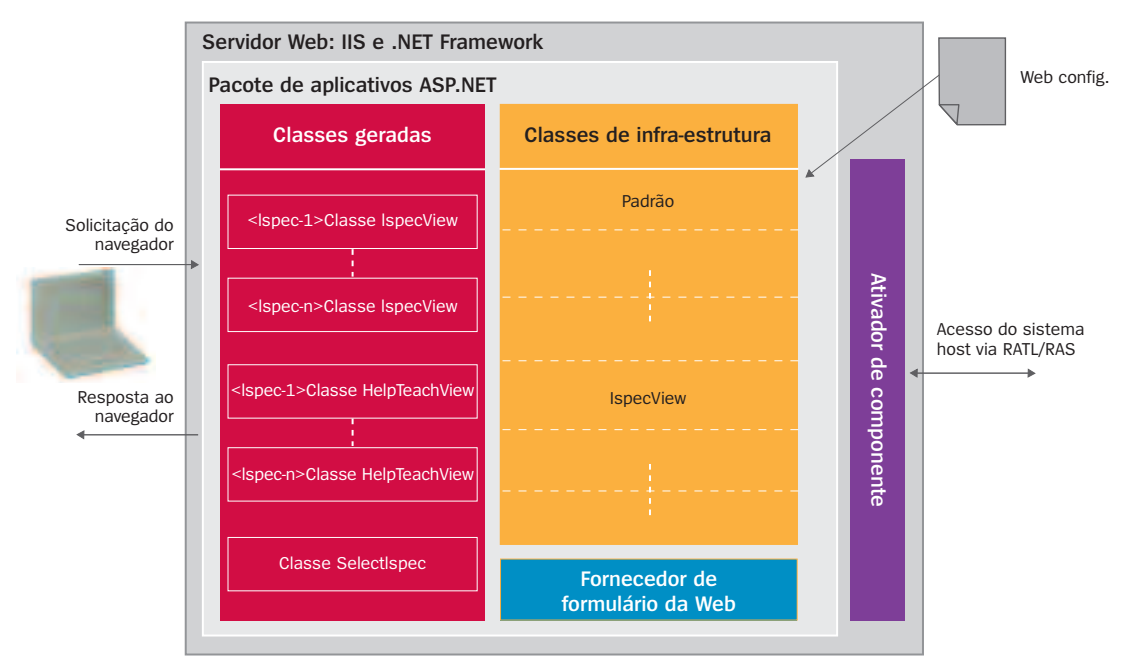

#### **Processamento de tempo de execução de formulários da Web ASP.NET**

Esta ilustração mostra a interação entre os três níveis de um aplicativo baseado na Web: navegador da Web em execução em uma estação de trabalho para o Formulário da Web ASP.NET em execução no servidor Web e acesso ao aplicativo do sistema host via RATL/RAS.

DA: OK, hora de passar para a terceira opção: uso do Kit de personalização do gerador de cliente. O que é um gerador personalizado e como um desenvolvedor o utiliza?

JP: Desenvolvedores usam um gerador personalizado quando têm muitas alterações de Formulário da Web, como controles personalizados e processamento especial, e desejam tornar o processo de aplicação dessas alterações repetível. Se estiver preocupado com a possível sobrecarga de uso do Fornecedor de formulário da Web para personalização extensa, a melhor opção é atualizar os Formulários da Web gerados diretamente. Quando os desenvolvedores estão satisfeitos com a maneira que seus Formulários da Web ASP.NET funcionam, eles podem usar nosso Kit de personalização do gerador de cliente para modificar a origem do Gerador de ASP.NET e criar seu próprio gerador personalizado. O gerador personalizado irá gerar os Formulários da Web como os desenvolvedores desejarem, criando controles adicionais e evitando qualquer processamento de tempo de execução que o Fornecedor de formulário da Web imporia.

DA: A criação de um gerador personalizado parece complicada.

JP: Escuto isto bastante, mas posso ajudar as pessoas a darem os primeiros passos em questão de minutos. Fizemos uma oficina prática de 40 minutos na reunião de usuários recente do Fórum de tecnologia da Unisys em Queenstown, Nova Zelândia. Em cerca de 10 minutos, os participantes eram capazes de adicionar suporte de "dica de contexto" a campos usando o kit de personalização. Não tenha medo de tentar.

DA: Quando um desenvolvedor usaria o Fornecedor de formulários da Web e quando criaria ou usaria um gerador personalizado?

JP: Use o Fornecedor se não quiser fazer alterações no formulário gerado, mas quiser afetar o processamento de formulários no tempo de execução. Desenvolvedores deverão usar o gerador personalizado se [quiser](#page-7-0)em fazer alterações nos formulários gerados e quiserem que o processo de alteração seja repetível. >>

#### <span id="page-7-0"></span>**As quatro fases do processo de geração**

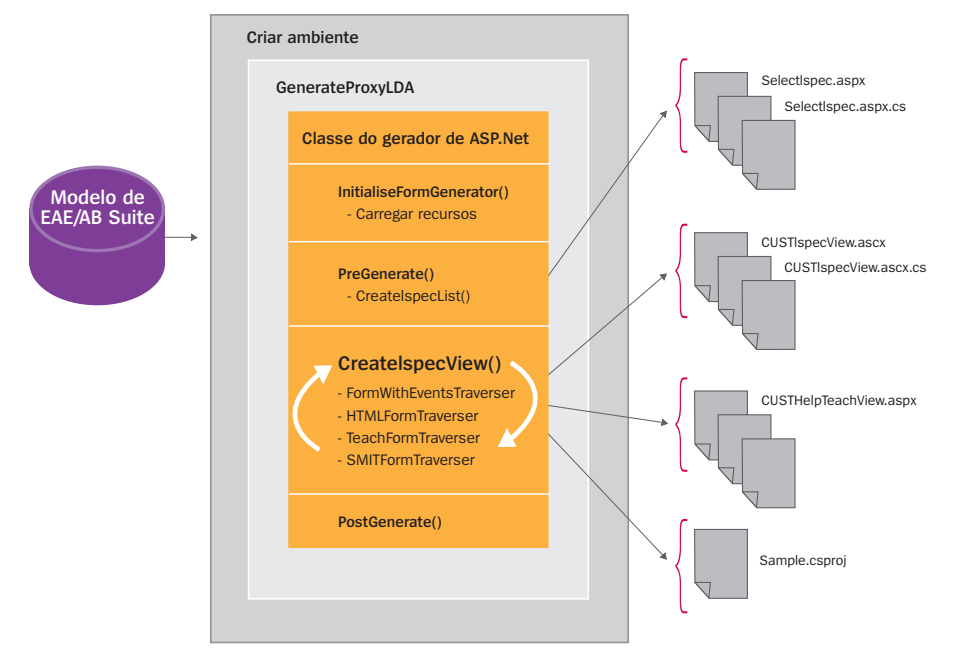

Isto ilustra as quatro fases do processo de geração. A maior parte do trabalho é feita no método CreateIspecView(), que executa as diversas classes "Passageiras" que geram diferentes partes de um Formulário da Web. Uma classe Passageira processa os dados que foram preenchidos na memória pelas chamadas feitas para as interfaces GenerateProxyLDA do Criador do AB Suite ou do EAE. Um Gerador normalmente exemplifica uma ou mais classes Passageiras, dependendo da saída que precisa ser produzida para um aplicativo cliente em particular.

DA: Existe alguma coisa que um desenvolvedor pode fazer com as Ferramentas clientes do AB Suite que não possa ser feita no EAE?

JP: Não e, na verdade, você tem a opção de usar a versão do AB Suite das Ferramentas clientes no EAE. Elas podem ser usadas de forma alternada entre o EAE e o AB Suite. Naturalmente, há recursos do pintor de formulário do AB Suite que não existem no EAE. Em relação aos recursos do cliente ASP.NET, se você usar o padrão, o Fornecedor ou o kit de personalização, eles serão os mesmos. É o mesmo cliente.

DA: Se um desenvolvedor usar o Gerador de ASP.NET, haverá restrições/limitações das quais eles devem estar cientes, especialmente quando o plano é ir do EAE para o AB Suite?

JP: Não, não existem restrições nem limitações. Tudo o que pode ser feito no EAE migrará perfeitamente para o AB Suite quando você carregar o modelo. Clientes podem migrar para o AB Suite, criar seu pacote de pastas e compilar seus clientes ASP.NET, e a interface de usuário no navegador será idêntica à do EAE.

DA: O desenvolvedor do AB Suite usa o Visual Studio. Os clientes também precisam licenciar o Visual Studio para uso com as Ferramentas clientes para aplicativos de EAE?

JP: Não, eles não precisam licenciar o Visual Studio. Tudo o que é preciso é o compilador C#, que vem com o .NET Runtime Framework. Isto significa que você pode gerar os aplicativos do AB Suite usando os arquivos de lote fornecidos com o AB Suite, e eles podem ser implementados e usados sem o Visual Studio. Dito isso, todas as atividades de personalização que acabei de rever exigem o Ambiente de desenvolvimento do Visual Studio.

*Nossos agradecimentos a John Papachristos por dar algumas ótimas dicas sobre a personalização de formulários ASP.NET e do processamento de formulário.*

### <span id="page-8-0"></span>Mais opções de GUI: Geradores personalizados

### Uma recapitulação rápida

Esta edição de Desenvolvimento *de agilidade* trata das diversas opções que os desenvolvedores têm para fornecer uma apresentação gráfica de usuário final em aplicativos de EAE e do AB Suite.

Em primeiro lugar, você pode usar os pintores de GUI no EAE e no AB Suite para definir a apresentação do usuário final como parte do modelo e gerá-la para todos os tipos de clientes, incluindo, entre outros, navegadores da Web.

Quer fazer mais? Você pode modificar manualmente o cliente gerado, contudo, não é recomendável fazer isso porque as alterações precisariam ser reaplicadas após uma geração. Mas há muitas outras opções, particularmente se você estiver interessado na implementação de clientes baseados no navegador. Como observado no artigo do Canto da engenharia, você pode modificar arquivos de infra-estrutura de cliente, usar o Fornecedor de formulários da Web para modificar o projeto ASP.NET que foi gerado e/ou usar o Kit de personalização de Ferramentas clientes para criar seu próprio gerador personalizado. A maioria dessas opções exigem algum nível de habilidade em C# e/ou .NET, mas os resultados são impressionantes e permanecem em perfeita sincronia apesar das alterações de seu aplicativo do AB Suite ou de EAE que ocorrem com o passar do tempo.

### Mas espere, tem mais!

Várias empresas desenvolveram geradores personalizados especializados e orientados por parâmetro. Criadas para situações em que o Gerador de ASP.NET padrão não é suficiente – e uma organização não está interessada em criar seu próprio gerador personalizado – essas ferramentas facilitam o trabalho de desenvolvedores desprovidos de especialização em Web ou .NET para personalizar a GUI. E elas permitem uma abordagem repetível para que as alterações sejam reaplicadas automaticamente com cada geração de sistema.

Criados por técnicos inteligentes que conhecem o EAE, o AB Suite e as GUIs como a palma da mão – e compreendem as necessidades dos usuários finais – esses geradores personalizados merecem ser considerados, particularmente se você não quiser usar a Web ou a .NET em casa. A tabela a seguir lista várias das mais conhecidas origens de geradores personalizados.

No final, a escolha é sua – e há muitas opções. Qual delas é adequada à sua organização? Isso depende de duas coisas: como deseja a aparência de suas GUIs e o tipo de habilidade técnica que você possui ou quer desenvolver. Considere o seguinte:

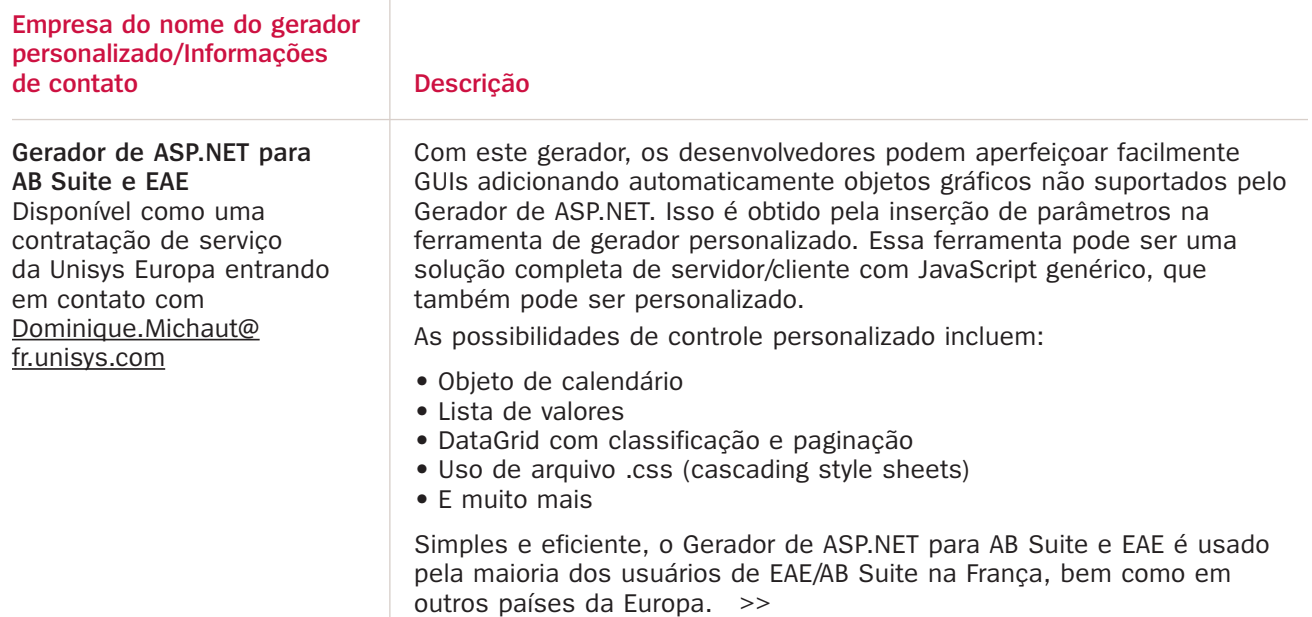

<span id="page-9-0"></span>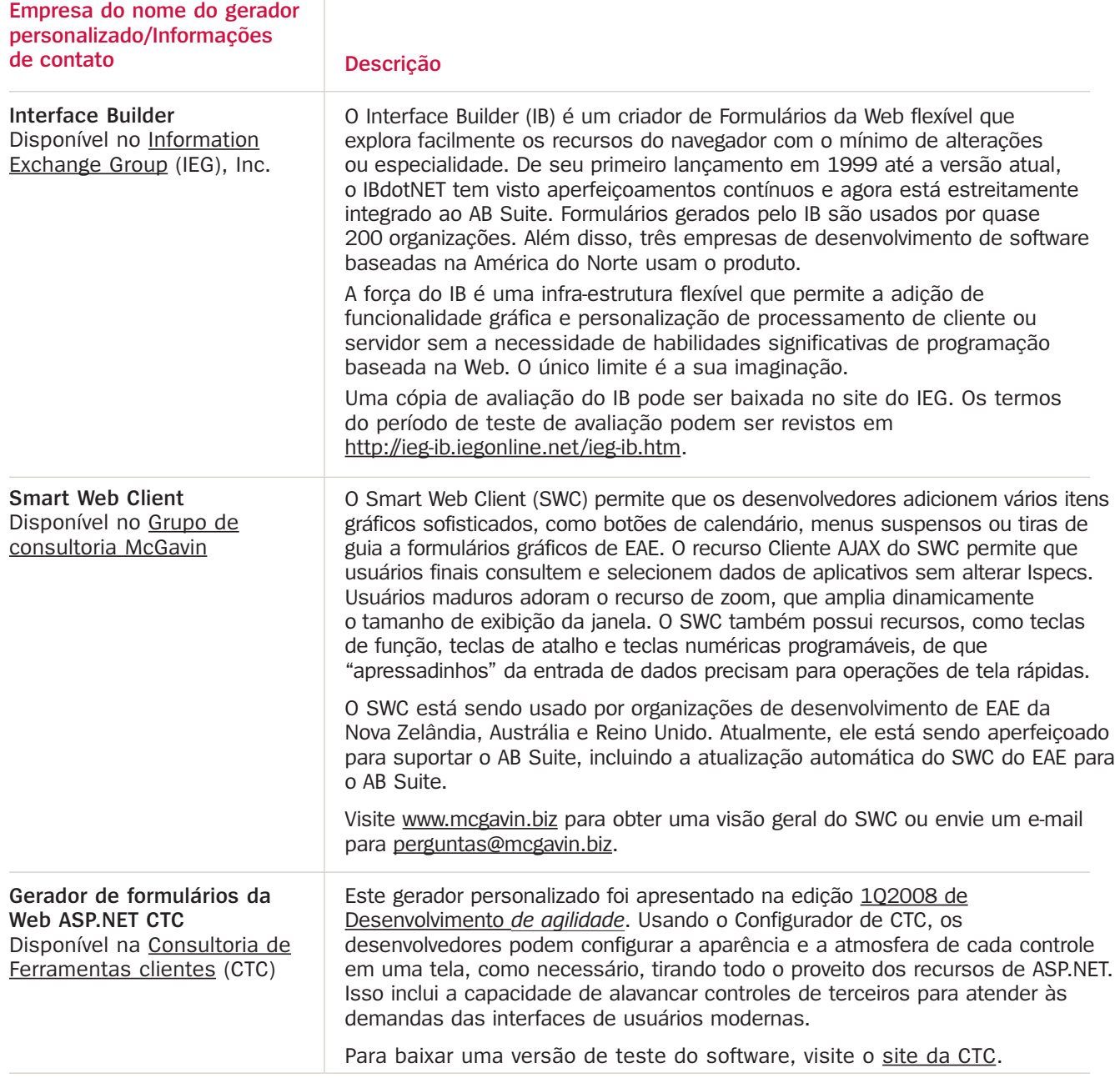

- Para uma ótima GUI que vai muito além das velhas telas verdes do passado, a maioria das organizações de desenvolvimento está bastante satisfeita com o Pintor do desenvolvedor e o Cliente de apresentação como o mecanismo de exibição.
- Para uma GUI baseada no navegador com todos os recursos, a Ferramenta cliente Gerador de ASP.NET é uma escolha excelente
- As organizações de desenvolvimento com habilidade em C# e ASP.NET e uma necessidade de controles mais sofisticados em suas GUIs – podem considerar aperfeiçoamentos adicionais nos formulários da Web do Gerador de ASP.NET conforme especificado no Canto da engenharia.
- Organizações que desejem uma interface de navegador personalizada mas não queiram usar uma nova especialidade técnica – devem considerar as opções do Gerador personalizado especificadas na tabela acima

Escolha a opção que melhor se ajuste ao seu ambiente e às suas necessidades – seus usuários finais agradecerão!

### <span id="page-10-0"></span>Obtenha SOA Smart

Em um estudo de caso recente, Galvano Groothandel BV descreve como a criação de um SOA para alavancar seus aplicativos de EAE permitiu que seu fornecedor de fixadores hidráulicos ampliasse seu volume de pedidos por e-business em 55%. SOA é um tópico em alta e este é o melhor momento para começar a explorar como seus aplicativos de EAE e sistemas ClearPath podem participar.

SOA o ajuda a extrair mais valor de seus aplicativos comerciais existentes, incluindo os baseados no AB Suite e no EAE – e sem colocar em risco os fluxos de receita que esses aplicativos impulsionam.

A Unisys quer ajudá-lo a tirar proveito de oportunidades de SOA ao mesmo tempo em que edifica o valor comercial inerente aos seus aplicativos estratégicos existentes. Para isto, publicamos recentemente uma série de documentos a respeito de SOA que seguem uma progressão lógica de conceitos de SOA de alto nível a uma discussão do middleware disponível para permitir que seus aplicativos ClearPath participem de um SOA.

Os documentos podem ser baixados na eCommunity.

- [Arquitetura](http://ecommunity.unisys.com/ecommunity/templates/longdescription.aspx?DocID=71620) orientada para serviço: Entrega para negócios
- [Arquitetura](http://ecommunity.unisys.com/ecommunity/templates/longdescription.aspx?DocID=71593) orientada para serviço: ClearPath Systems no SOA
- Produtos e estratégias de [middleware](http://ecommunity.unisys.com/ecommunity/templates/longdescription.aspx?DocID=71725) para ClearPath OS 2200
- Produtos e estratégias de [middleware](http://ecommunity.unisys.com/ecommunity/templates/longdescription.aspx?DocID=71732) para ClearPath MCP

O estudo de caso [Galvano](http://www.unisys.com/products/mainframes/clients/featured__case__studies/galvano__groothandel__bv.htm) pode ser lido integralmente no site da Unisys.

### Calendário

Há várias oportunidades por vir para atender a usuários semelhantes do AB Suite e do EAE e ao pessoal da Unisys em todo o mundo. Certifique-se de verificar a [eCommun](http://ecommunity.unisys.com/ecommunity/templates/home.aspx)ity para obter as últimas informações.

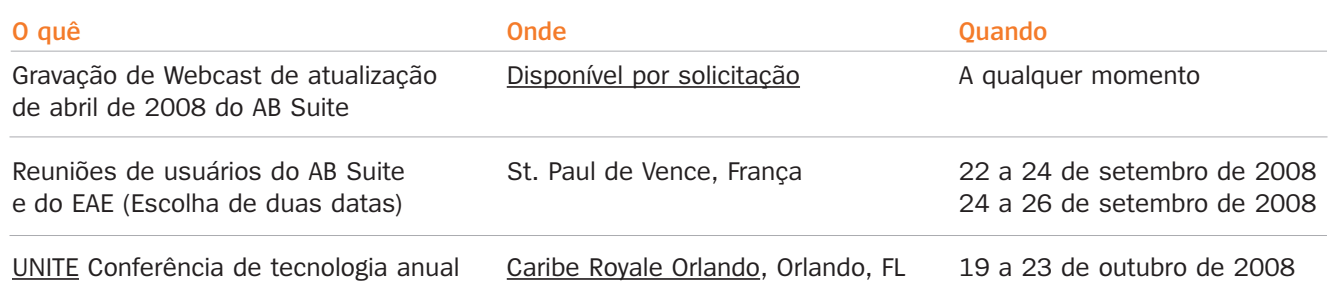

As especificações estão sujeitas a alterações sem notificação prévia.

© 2008 Unisys Corporation.

Todos os direitos reservados.

"Unisys" é marca comercial registrada da Unisys Corporation. Microsoft, Excel e Visual Studio são marcas comerciais registradas da Microsoft Corporation. Todas as outras marcas e produtos aqui referenciados são reconhecidamente marcas comerciais ou registradas de seus respectivos detentores.